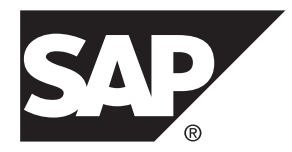

# **Data Integration using Integration Gateway SAP Mobile Platform 3.0 SP02**

#### DOCUMENT ID: DC02000-01-0302-01

LAST REVISED: February 2014

Copyright © 2014 by SAP AG or an SAP affiliate company. All rights reserved.

No part of this publication may be reproduced or transmitted in any form or for any purpose without the express permission of SAP AG. The information contained herein may be changed without prior notice.

Some software products marketed by SAP AG and its distributors contain proprietary software components of other software vendors. National product specifications may vary.

These materials are provided by SAP AG and its affiliated companies ("SAP Group") for informational purposes only, without representation or warranty of any kind, and SAP Group shall not be liable for errors or omissions with respect to the materials. The only warranties for SAP Group products and services are those that are set forth in the express warranty statements accompanying such products and services, if any. Nothing herein should be construed as constituting an additional warranty.

SAP and other SAP products and services mentioned herein as well as their respective logos are trademarks or registered trademarks of SAP AG in Germany and other countries. Please see [http://www.sap.com/corporate-en/legal/copyright/](http://www.sap.com/corporate-en/legal/copyright/index.epx#trademark) [index.epx#trademark](http://www.sap.com/corporate-en/legal/copyright/index.epx#trademark) for additional trademark information and notices.

## **Contents**

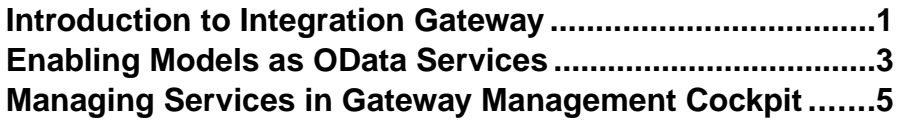

#### **Contents**

### <span id="page-4-0"></span>**Introduction to Integration Gateway**

Integration Gateway is a service that runs within SAP® Mobile Platform Server, to provide the ability to run mobile applications that connect to various SAP and non-SAP (OData and non-OData) datasources. To build the services, the Gateway Productivity Accelerator includes tools, the Eclipse-based Toolkit for Integration Gateway, for modeling and generating components that are deployed through Integration Gateway.

Integration Gateway includes:

- Runtime environment, for connecting to various datasources (both SAP and non-SAP) and fetching runtime data
- A Web-based central user interface (UI), Gateway Management Cockpit, for managing services

Integration Gateway allows you to connect to different back ends, fetch data at runtime, and convert it into OData models to expose data as an OData service using:

- Java Database Connectivity (JDBC)
- Java Persistence API (JPA)
- Simple Object Access Protocol (SOAP)
- OData Channel (ODC)

The data model developer uses the Toolkit for Integration Gateway provided with Gateway Productivity Accelerator to model and generate services. The data model developer harmonizes different data models, structures, values, and so on, into a single OData model to be provisioned as an OData service.

The application developer can use the OData services exposed by Integration Gateway to develop mobile applications that use customer data and business information from various datasources. The application may combine data from these sources (Web services, JDBC content,JPA models, and so on), executing processesthat cross enterprise system boundaries. Introduction to Integration Gateway

## <span id="page-6-0"></span>**Enabling Models as OData Services**

The Toolkit for Integration Gateway allows you to expose OData services based on database tables by mapping the model definition to the corresponding tables. Define an OData modelto match the table properties, then bind the OData model to a datasource using Toolkit for Integration Gateway. The resulting OData services can be consumed by any client of SAP Mobile Platform and makes the OData service available for consumption.

For information on developing mobile applications by using the OData services exposed by Integration Gateway, see:

- Integration Gateway
- GWPA Developer Guide for SAP NetWeaver Gateway Productivity Accelerator at [https://](https://help.hana.ondemand.com/gateway_gwpa/frameset.htm) [help.hana.ondemand.com/gateway\\_gwpa/frameset.htm](https://help.hana.ondemand.com/gateway_gwpa/frameset.htm). The tasks referenced below refer to sections in Service Implementation > Binding Multiple Data sources from SAP and Non SAP Stacks.

For information on creating the security roles required to deploy projects to SAP Mobile Platform Server, see SAP Mobile Platform 3.0 > SAP Mobile Platform Server > Administrator > Security Administration > Security Profiles, Roles, and Authentication in SAP Mobile Platform > Role Mapping > Integration Gateway Roles.

#### **Prerequisites**

- Install SAP Mobile Platform Server.
- Install Toolkit for Integration Gateway. See *SAP NetWeaver Gateway Productivity* Accelerator (Developer Edition) at <https://tools.hana.ondemand.com/#gateway>.

Enabling your data model as an OData service includes:

**1.** Creating a service implementation project, which is an Eclipse project with a predefined project structure, which generates and stores all the artifacts needed for OData service provisioning. When you create the service implementation project, you can also define the OData model.

See Creating a Service Implementation Project in the GWPA Developer Guide.

- **2.** Selecting the datasource to be configured with the service implementation project by specifying the OData references and the datasources to bind with the entity set. See Selecting a Datasource in the GWPA Developer Guide.
- **3.** (Optional) Mapping the source and target fields of non-matching structures for operationsbased (SOAP) structures.

See Working in the Mapping Editor in the GWPA Developer Guide.

**4.** Generating the runtime artifacts and deploying the project to SAP Mobile Platform Server.

See Generating and Deploying Service Implementation Project in the GWPA Developer Guide.

### <span id="page-8-0"></span>**Managing Services in Gateway Management Cockpit**

A service, with the exception of SOAP, is automatically registered when the service is deployed from the Toolkit. Use Gateway ManagementCockpitto assign the registered service to a destination and activate it.

For information about using Gateway Management Cockpit, see:

• Administrator > Administrator Overview > Administrator Overview for Integration Gateway. To review these tasks, click the Gateway Management Cockpit link.

Managing services consists of:

- Creating a destination in Gateway Management Cockpit. See Gateway Management Cockpit > Creating a Destination on Gateway Management Cockpit.
- Assigning destinations to a service in Gateway Management Cockpit. See Gateway Management Cockpit > Assigning and Removing Destinations.
- (For SOAP services only) Registering a service in Gateway Management Cockpit. See Gateway Management Cockpit > Registering an SAP Service in Gateway Management Cockpit .